# **Teltonika GPS nyomkövető FMT100**

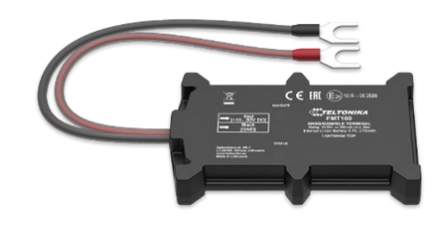

## Rövid üzembehelyezési és használati útmutató

Teljes változat: <https://nyomkovetes.net>

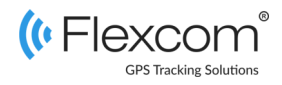

### 2.2 Adatforgalom beállítása

Ha nem a forgalmazótól szerezte be SIM kártyáját, akkor csatlakoztatni kell azt a GSM hálózathoz. Ezt az alábbi, a kártya telefonszámára küldött SMS üzenetekkel lehet elvégezni.

- 1. APN név megadása SMS: setparam 2001: <APN-név>
- 2. APN felhasználónév megadása SMS: setparam 2002:<APN-felhasználónév>
- 3. APN jelszó megadása SMS: setparam 2003:<APN-jelszó>

*Ha mobilszolgáltatója nem adott meg APN felhasználónevet és jelszót, a 2. és 3. üzeneteket nem kell elküldeni.*A fenti utasítások külön-külön vagy összevontan, egyetlen SMS-ben is elküldhetők a készüléknek, például:

#### setparam

2001:internet;2002:pistike;2003:pistike1986 ;2004:szolgaltato.hu;2005:15423;2006:0;

Beállítást támogató alkalmazás: [https://play.google.com/store/](https://play.google.com/store/apps/details?id=lt.teltonika.teltonika_fmbt) [apps/details?id=lt.teltonika.teltonika\\_fmbt](https://play.google.com/store/apps/details?id=lt.teltonika.teltonika_fmbt)

Jelszó: 5555

A készülék műholdas nyomkövető eszköz, amely elsősorban járművek nyomon követésére szolgál. Működése a GSM / GPRS-hálózatra (mobil szolgáltatók), az internetre és a GPS-műholdak rendszerére épülve, SMS-ek vagy internetes alkalmazás használatával biztosítja a készülék mindenkori pozíciójának és egyéb adatainak a lekérését.

A valós idejű követés és a visszamenőleges útvonal lekérdezés segítségével a felhasználó bármikor ellenőrizheti a követett jármű aktuális, illetve múltbeli pozícióit, mozgását.

Förgalmazö

**FlexCom Kommunikációs Kft** 2151 Fót, Szent Imre u. 94. HUNGARY Telefon: +36 1 769 1005 Email: [info@nyomkövetes.net](mailto:info@nyomkövetes.net) Weboldal:<https://nyomkovetes.net>

Gyártó : TELTONIKA https://teltonika-gps.com/product/fmt100/

### 2.3 Töltés és a SIM kártya behelyezése

Töltés

A belső akkumulátort normál üzem alatt a jármű áramforrása (akkumulátor) tölti fel, illetve (túltöltés melletti védelemmel ellátva) tartja feltöltve.

#### A SIM kártya behelyezése

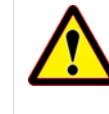

A kártya behelyezése vagy kivétele kizárólag kikapcsolt készülék mellett végezhető (külső áramforrásról lekapcsolva, belső akkumulátor kivéve) – ellenkező esetben a kártya károsodhat.

*Kártyacsere estén a készülék fedelének levétele után először vegye ki az akkumulátort!*

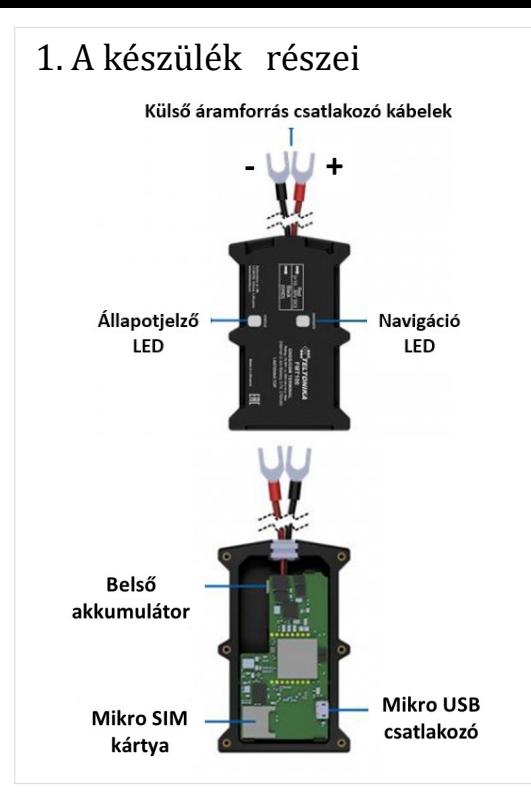

A SIM kártyát az alábbiak szerint helyezze be a készülékbe:

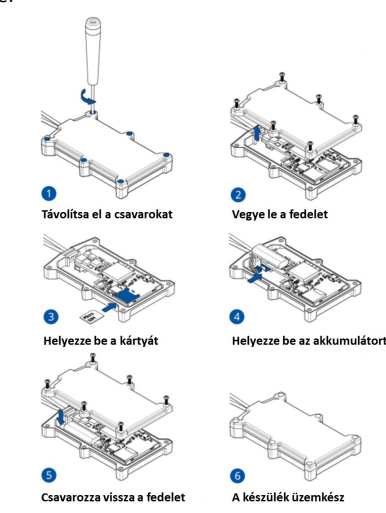

Áramforrásra kapcsoláskor (külső vagy belső akkumulátor) a készülék automatikusan bekapcsol.

### 2. Üzembehelyezés

### 2.1 A SIM kártya előkészítése

Ha nem a forgalmazótól szerezte be SIM kártyáját, azt a készülékbe történő behelyezése / használata előtt be kell állítani:

- 1. Helyezze be a SIM kártyát a telefonjába.
	- A telefon beállításai között kapcsolja ki a PIN kód kérése opciót,
	- kapcsolja ki az automatikus válasz opciót, és a
	- hívásátirányítást.

A fentiek kikapcsolása után helyezze be a kártyát a nyomkövető készülékbe.

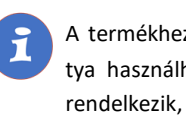

A termékhez csak mikro méretű SIM kártya használható. Ha más típusú SIM-mel rendelkezik, használjon kártya-adaptert!

### 2.4 A készülék elhelyezése

A készülék elhelyezése általában a jármű akkumulátorán vagy annak környékén szokásos, rögzítése a hátlapon található öntapadó lappal lehetséges.

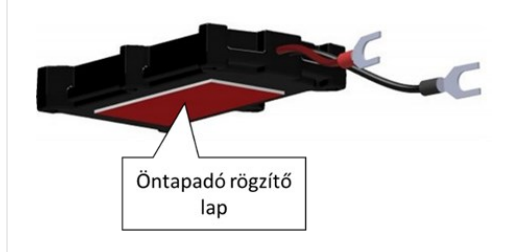

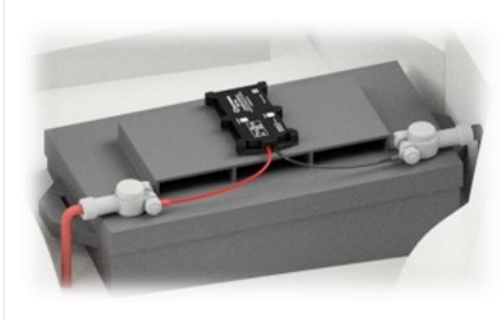

### 3. A készülék használata

A készülék működéséről, állapotáról egy led jelzőfény tájékoztatja a használóját.

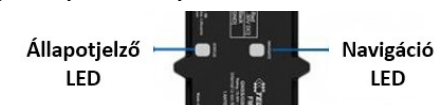

Állapotjelző LED

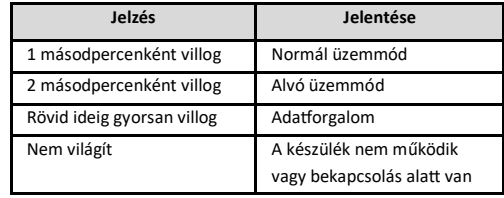

#### Navigációs LED

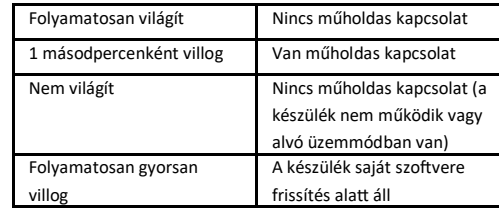

### 3.2 Alkalmazás telepítése

Ha Ön a készülék forgalmazójánál előfizetett szoftver szolgáltatásra, akkor Android rendszerű telefon esetében:

- 1. Nyissa meg telefonján a Google Play alkalmazást.
- 2. Keressen rá a "FlexCom" vagy "FlexCom nyomkövetés" kifejezésre.
- 3. Telepítse a nyomkövető alkalmazást.

A szoftver iPhone-on vagy számítógépen böngészőben működtethető, az alábbi weboldalon:

https://gpspositions.net/map

#### **FIGYELEM!**

A szoftver használatához telefonján vagy számítógépén aktív internet kapcsolat szükséges!

### 3.1 Beállítások és információk

Ha Ön ELŐFIZETETT a forgalmazó által nyújtott szoftver szolgáltatásra, a készülék további működési paramétereit és a nyomkövetéssel kapcsolatos minden információt a szoftver megfelelő funkciói segítségével állíthat be, illetve azokon keresztül kap meg.

Ha Ön NEM FIZETETT ELŐ a szoftverszolgáltatásra, akkor a készülék beállításaival és üzemeltetésével kapcsolatban az alábbi weboldalon talál részletes információkat:

https://wiki.teltonika-gps.com/view/FMT100

# **FIGYELEM!**

Ha előfizetett a szoftverszolgáltatásra, NE HASZNÁLJA a fenti weboldalon található lehetőségeket.

Az emiatt felmerülő extra költségeket, vagy az általuk esetlegesen okozott működési problémák megoldásának költségeit a szolgáltató megtérítteti.

# 3.4 A készülék használata alkalma-

# záson keresztül

A készülék működési paramétereinek be- vagy átállításához, információk lekérdezéséhez, illetve fejlettebb szolgáltatások (pl. térképes útvonal megjelenítés, várakozási és menetpontok, diagramok, menetlevél stb.) igénybevételéhez külön szoftver áll rendelkezésre. Ezt a forgalmazó előfizetéses rendszer keretében, asztali számítógépen és tableten böngészőben, androidos mobiltelefonon letölthető alkalmazás formájában biztosítja.

Az alkalmazás böngészőben vagy telefonon történt indítása után:

- 1. A bejelentkező ablakon adja meg a forgalmazótól kapott vagy annak weboldalán regisztrált felhasználónevét és jelszavát.
- 2. Alaposan tanulmányozza át a szoftver használatára vonatkozó információkat, melyeket a Súgóban talál meg.

#### 3.2 Gyári alapbeállítások

A készülék az alábbi gyári alapbeállításokkal kerül forgalomba:

#### **Mozgásérzékelés**

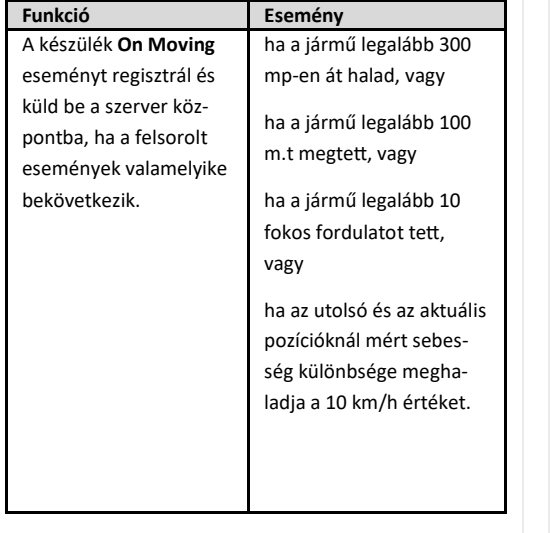

#### Böngésző esetében a Súgó elérése:

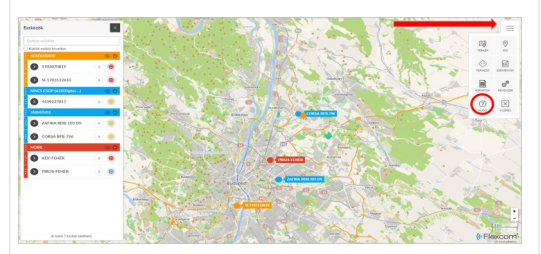

#### Mobiltelefonos alkalmazás esetében:

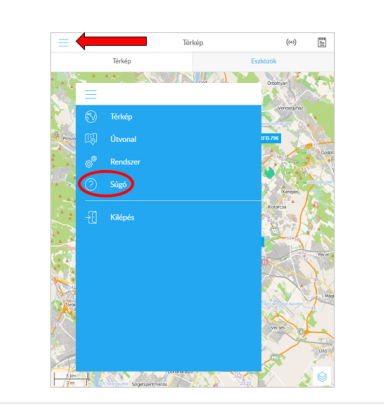

#### Leállás érzékelés

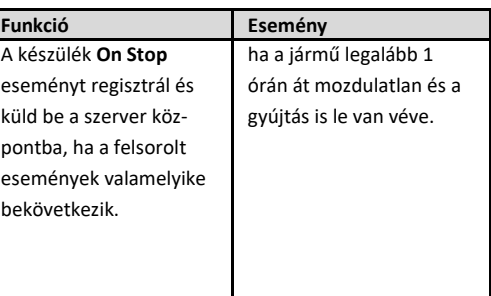

A fenti beállításokkal kapcsolatos jelzéseket a készülék 120 másodpercenként folyamatosan küldi a szervernek, amíg a jármű állapotában változás nem áll be.

### Megfelelőségi nyilatközat

A készülék megfelel a 2014/30/EU EMC, elektromágneses összeférhetőségre és a 2014/35/EU LVD, meghatározott feszültséghatáron belüli használatra tervezett berendezésekre vonatkozó irányelvek alapvető követelményeinek, és megfelel az Európai Unió rádiófrekvenciás sugárzásra vonatkozó határértékeinek.

Egészségvédelem és biztonság

EN 60950–1:2006 + A1:2010 + A2:2013 + A11:2009 + A12:2011 IEC 60950–1:2005 (Second Edition) + A1:2009 + A2:2013 CSA C22.2 No. 60950–1:2007 + A1:2011 + A2:2014 UL60950-1:2007 (Second Edition) + A1:2011 + A2:2014 EN 62311:2008 EN 50383:2010

#### Elektromágneses megfelelőség Draft EN 303 446-1 V1.1.0 Draft EN 301 489-1 V2.2.0 Draft EN 301 489-17 V3.2.0 Draft EN 301 489-52 V1.1.0

Zavartűrés-jellemzők, határértékek EN 301 511 V12.5.1 EN 301 908-1 V11.1.1 EN 301 908-2 V11.1.1. EN 301 908-13 V11.1.1 Draft EN 303 413 V1.1.0 EN 300 328 V2.1.1

RoHS EAC REACH

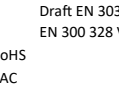